# **BTLink - Bluetooth to RS-232 Adapters**

## **User Manual**

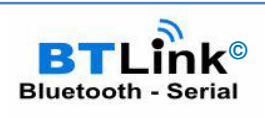

## **Bluetooth to RS-232 Serial Adapter**

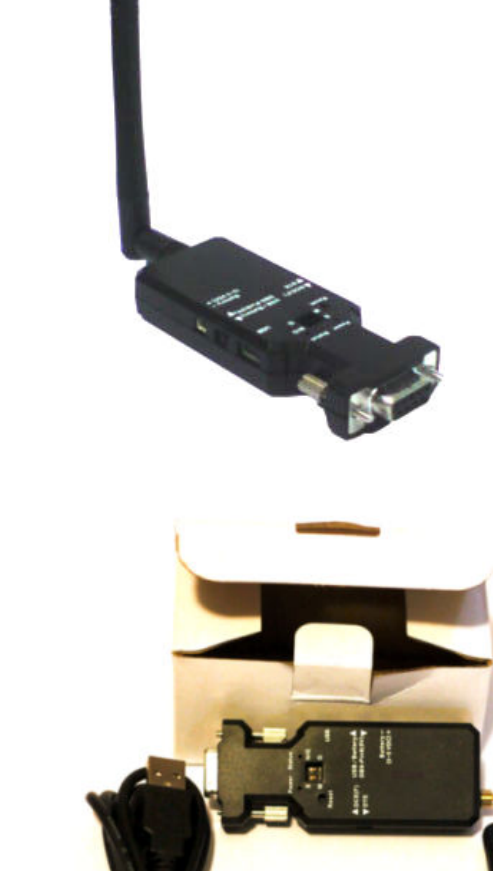

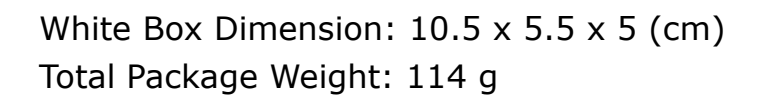

Total Package Weight: 124 g

## **1. Packing Contents**

- 1.1 Package Contents
- RS-232 adapter x 1
- External Dipole Antenna (Model BTL-578 Only)
- Battery power line and connector x 1
- USB Cable x 1
- Male to Male converter (DB9M to DB9M) for DTE option

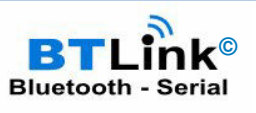

## **2. Before using the adapter**

- 2.1 Applies to Model BTL-578 Connect Antenna, fasten the external antenna to the adapter before performing Quick Guide 3.1
- 2.2 Power input (please choose one) Mini USB cable (Default) or DB9 connector Pin 9 (VCC, 5VDC, 100mA) or external battery (3~3.7 VDC Li-Polymer Battery or 3 units standard A, AA or AAA battery).
- 2.3 Power Rating vs Range

This Bluetooth to RS232 device is class 1 power rated. Typically built-in Bluetooth devices are class 2 power rated e.g. around the 10 meter range for a PC or Laptop. You will need to use class 1 adapters on both sides if you need to reach the free air (no obstruction) 100 meters range.

### **3. Quick Guide**

3.1 USB power cable

Using the USB cable provided in the package, plug the mini USB connector into the Bluetooth RS-232 adapter then connect it to the power adapter with USB or PC/Laptop.

3.2 Turn on the power from the slide switch. The red LED power is on.

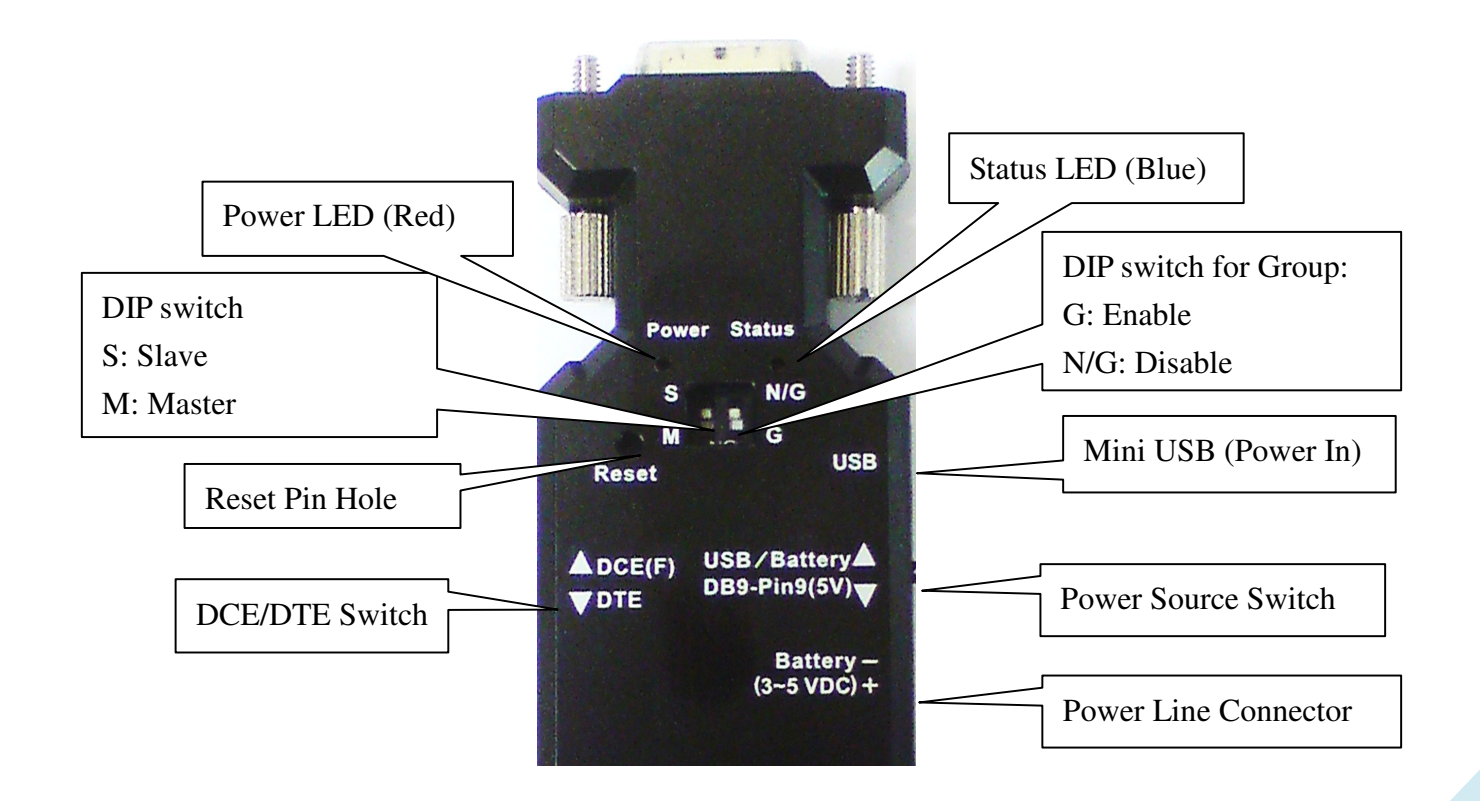

## **BTLink - Bluetooth to RS-232 Adapters User Manual**

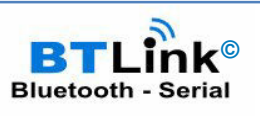

## Notes:

a) The DIP switches are disabled by default (use the DIP=Y command via the BTLink software or using a terminal program) as listed in section 9 "Setup Command set" to enable their use. If "DIP=Y" then you can pair two BTLink models together by using the DIP switches - setting one as master, the other as slave and using the group switch to connect to each other when in close proximity.

b) If powering by USB connector or battery then use the power source switch to select this option but only use one power input source i.e. do not connect USB connector if powering via the battery connector. You alternatively set the power source switch to allow power to be input from the DB9 pin 9 of the RS232 connector on this device.

3.3 Configure Serial Configuration to Match Your Equipment

Check the RS-232 setting of your equipment as it may not match the default that this Bluetooth to RS232 device is setup for as the factory defaults. The Bluetooth to RS232 device by default is configured to operate at the following:

- Baud rate: 19200 bps
- Data bit: 8
- **Parity: none**
- Stop bit:  $1$
- Flow control: none

If not, please modify the setting by using the BTLink or hyper terminal software and the setup command via the serial/COM port (see section 9 for the setup commands). Please note that the USB cable is for supplying power – you cannot communicate for re-configuration of the serial port settings of the Bluetooth to RS232 adaptor; you need to do this via the RS232 end.

- 3.4 Two RS-232 adapter connections in a master-slave environment (see section 3.2 for illustration). Upon first connection, it is in slave-mode by default and can be set to master-mode using the setup command (See "ROLE" command in section 9).
- 3.5 If you are using PC/Laptop, please refer to the built in Bluetooth management software software / user guide for information about searching and paring with Bluetooth devices. Your Bluetooth management software will need to support (SPP) serial port profile based devices such as this Bluetooth to RS232 unit.

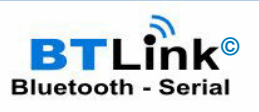

3.6 External battery options

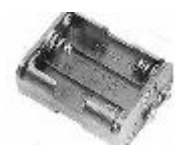

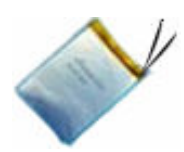

Standard A, AA or AAA battery: 3 units for each model.

Li-Polymer Battery: 3~3.7 VDC. The capacity depends on the applications – use 700mAh to 2000 mAh (for reference).

*CAUTION:* Do not supply external power via USB connector nor via DB9(Pin 9) when using external battery option.

## **4. Factory Settings for COM port and Bluetooth:**

- Baud rate: 19200 bps
- Data bit: 8
- Parity: none
- $\bullet$  Stop bit: 1
- Flow control: none
- Bluetooth PIN code is "1234"

Bluetooth default setting: To inquire default values, see section 9 for the setup command.

## **5. Reset Button (Pressed with a clip or pin into the hole)**

- 5.1 Disconnect and reconnect a wireless connection (after a short press).
- 5.2 Restore the factory settings (after over three seconds' press).

## **6. DCE/DTE Slide Switch**

The RS-232 standard is asymmetrical as to the definitions of the two ends of the communications link so it assumes that one end is a DTE and the other is a DCE e.g. a modem.

Use the slide switch to swap between DTE (as a PC/Laptop for example) or DCE (Female) mode of the Bluetooth to RS232 adaptor. By switching, you can set the adaptor either as a DTE (switch towards antenna connector) or a DCE (towards RS232 connector).

Typically DCE mode devices connect to DTE equipment. The adaptor is setup as a DCE device as the default with the DB9 connector as a female connector which will connect to your PC/Laptop (DTE)

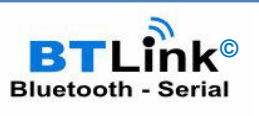

male DB9 serial port directly or via a 1:1 serial cable. If your PC/Laptop does not have a serial port then you can use a USB to serial device assuming your PC/Laptop has a spare USB port. DTE mode (with the help of the supplied DB9 Male to DB9 Male adaptor) will allow you to connect to DCE type equipment (which typically have a female DB9 connector on them such as a modem or GPS device).

### **7. Power Supply**

The adaptor can be powered via (one of) the following source.

- 7.1 USB cable (only 5V power lines used i.e. data lines not used so will appear as a non-responding USB device).
- 7.2 External Battery: Please refer to section 3.6.
- 7.3 DB9 connector Pin 9 (5VDC)

### **8. LED Status**

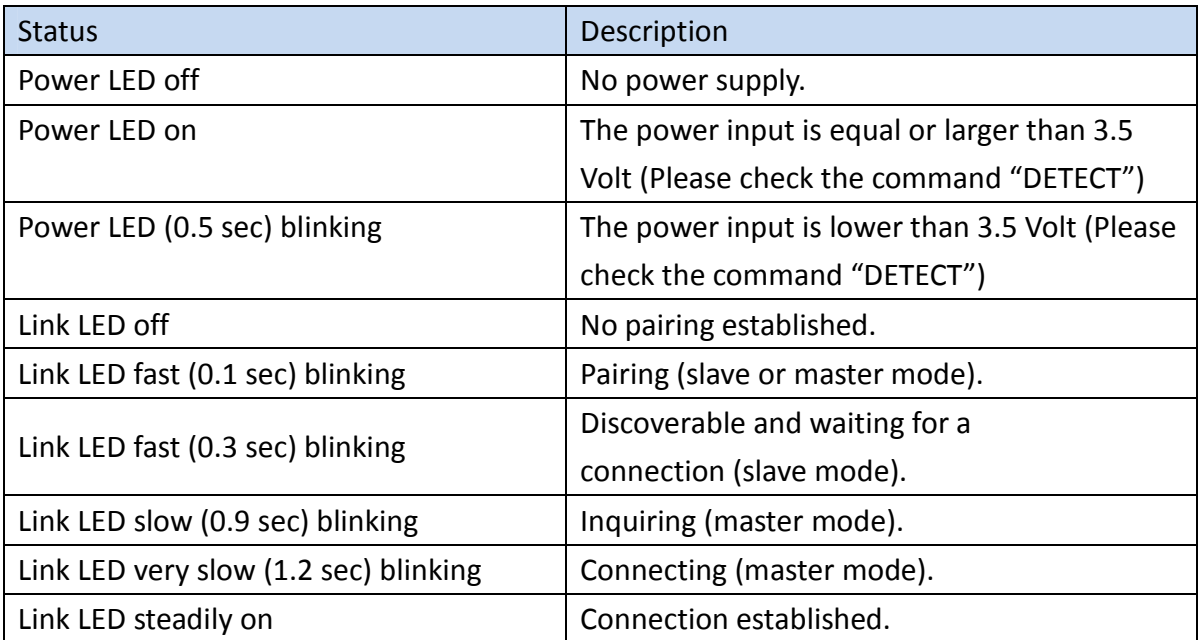

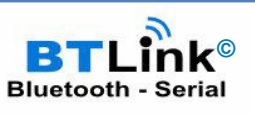

## **9. Setup Command Set**

The setup parameters of the unit can be configured via the DB9 RS232 serial port only (not via USB or Bluetooth). The parameters are configured through the serial port on your PC or Laptop by typing (sending) ASCII text based commands using a terminal application such as Hyperterminal or BTLink software. You can use a USB to serial convertor if your PC/Laptop does not have a serial port but does have a spare USB port.

The BTLink software has preset configuration commands and is a free download with registration keys provided on request. It is recommended for configuring the parameters using the command set tabulated below.

Note 1: Manually typed commands should be typed in either all CAPITAL or all lowercase letters. Note 2: Commands cannot be received by the adapters if they are paired/linked so only power one adaptor at a time for configuration.

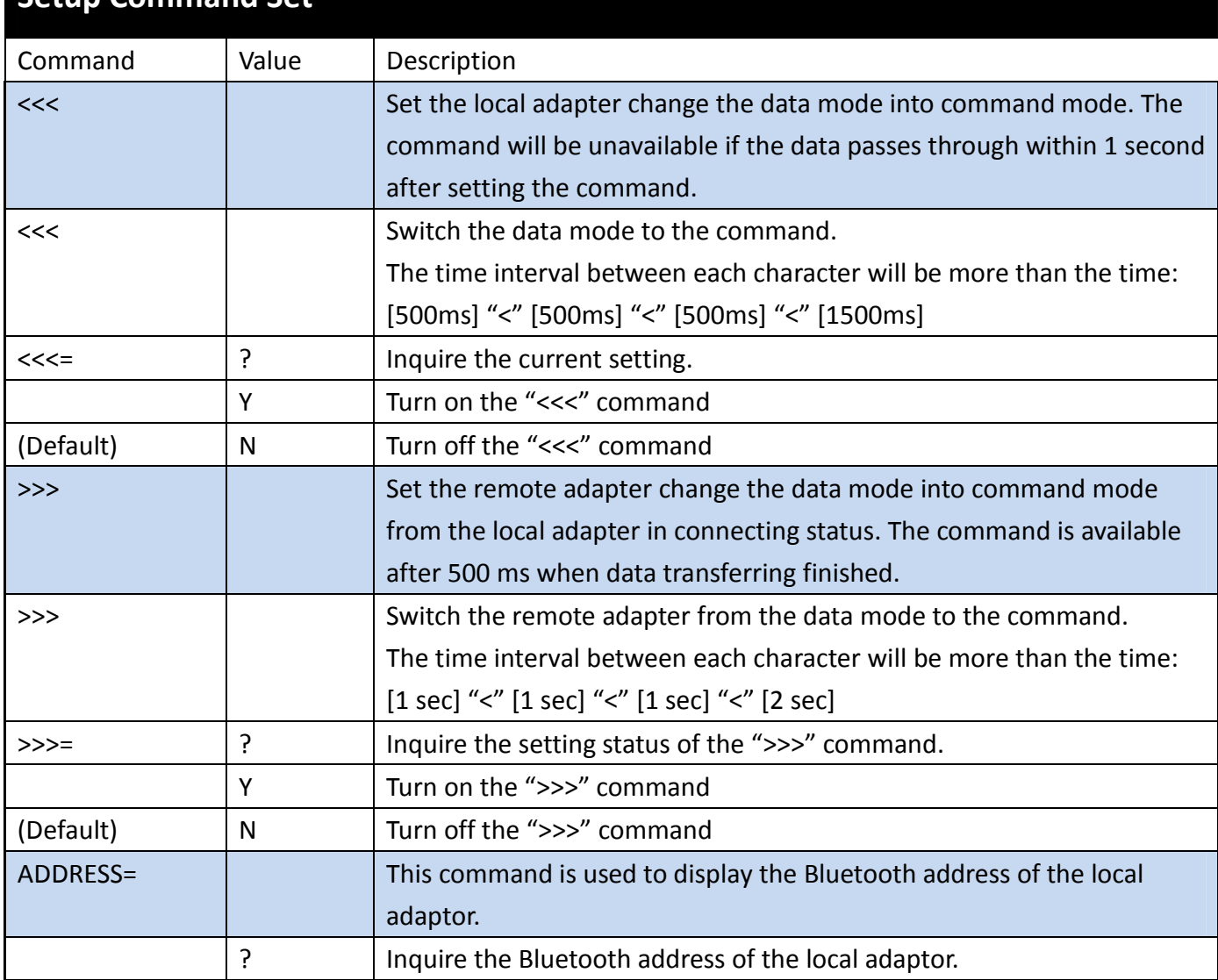

## **Setup Command Set**

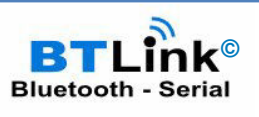

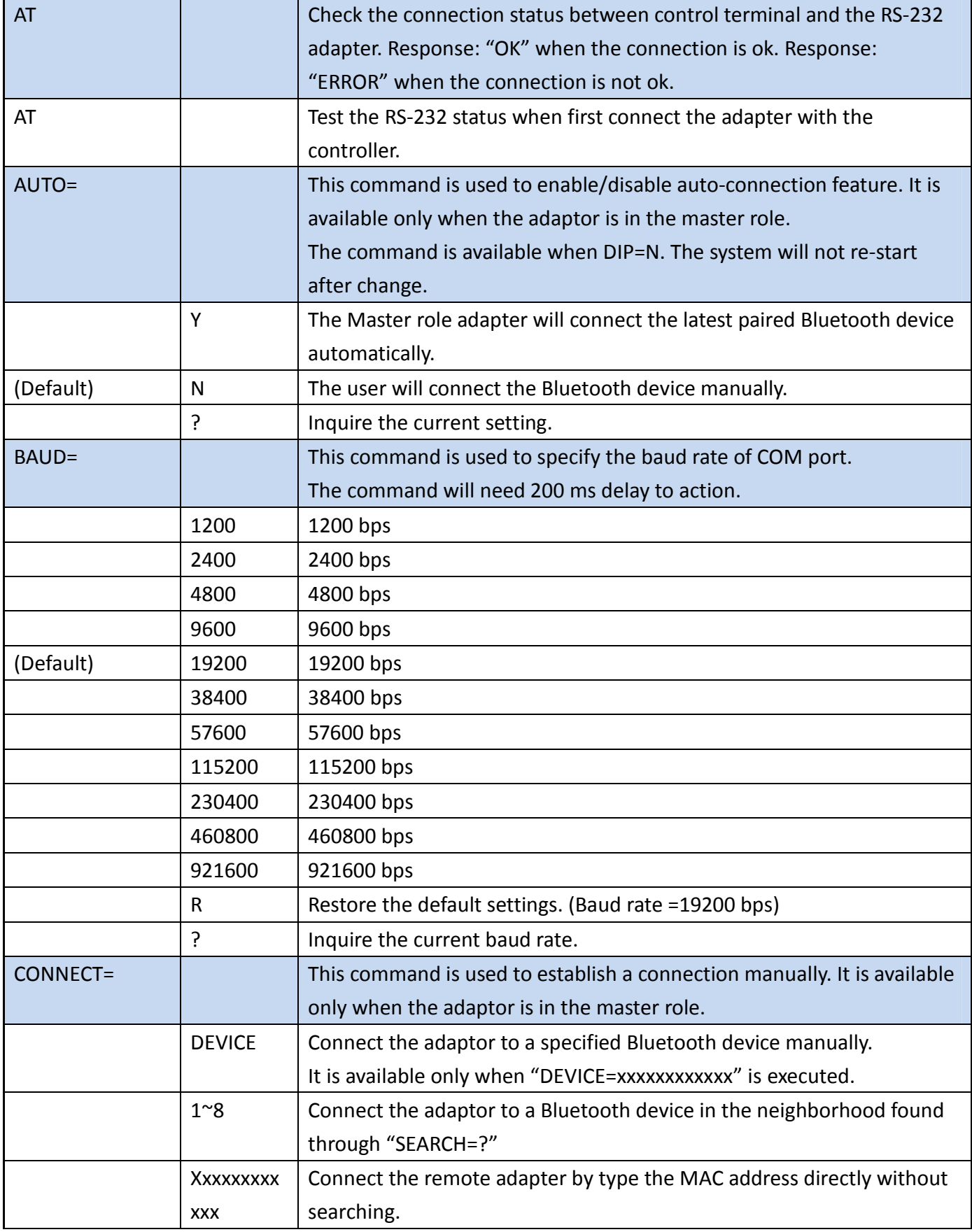

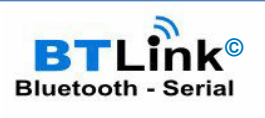

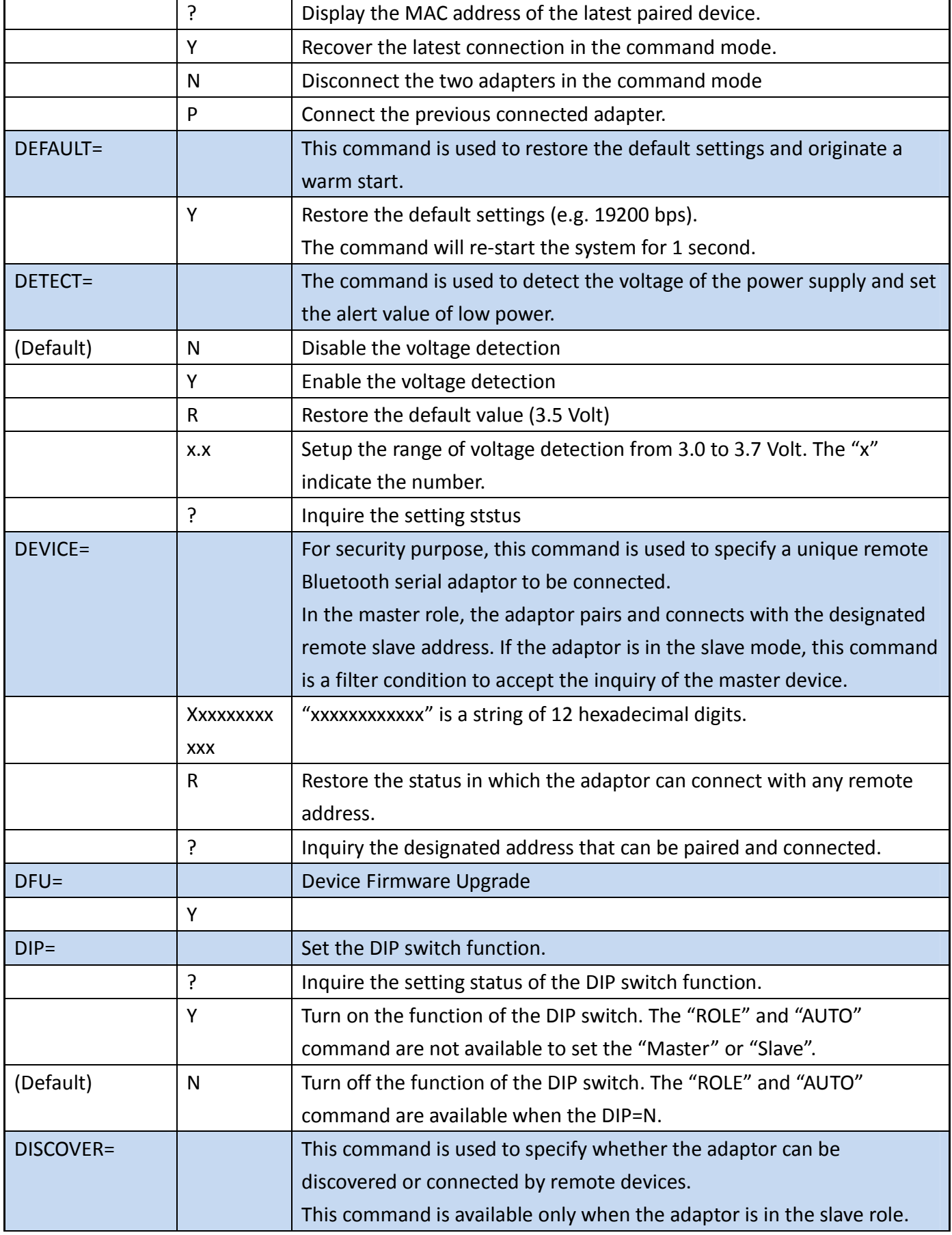

 $\mathbf{r}$ 

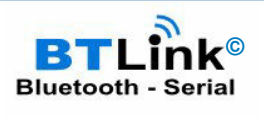

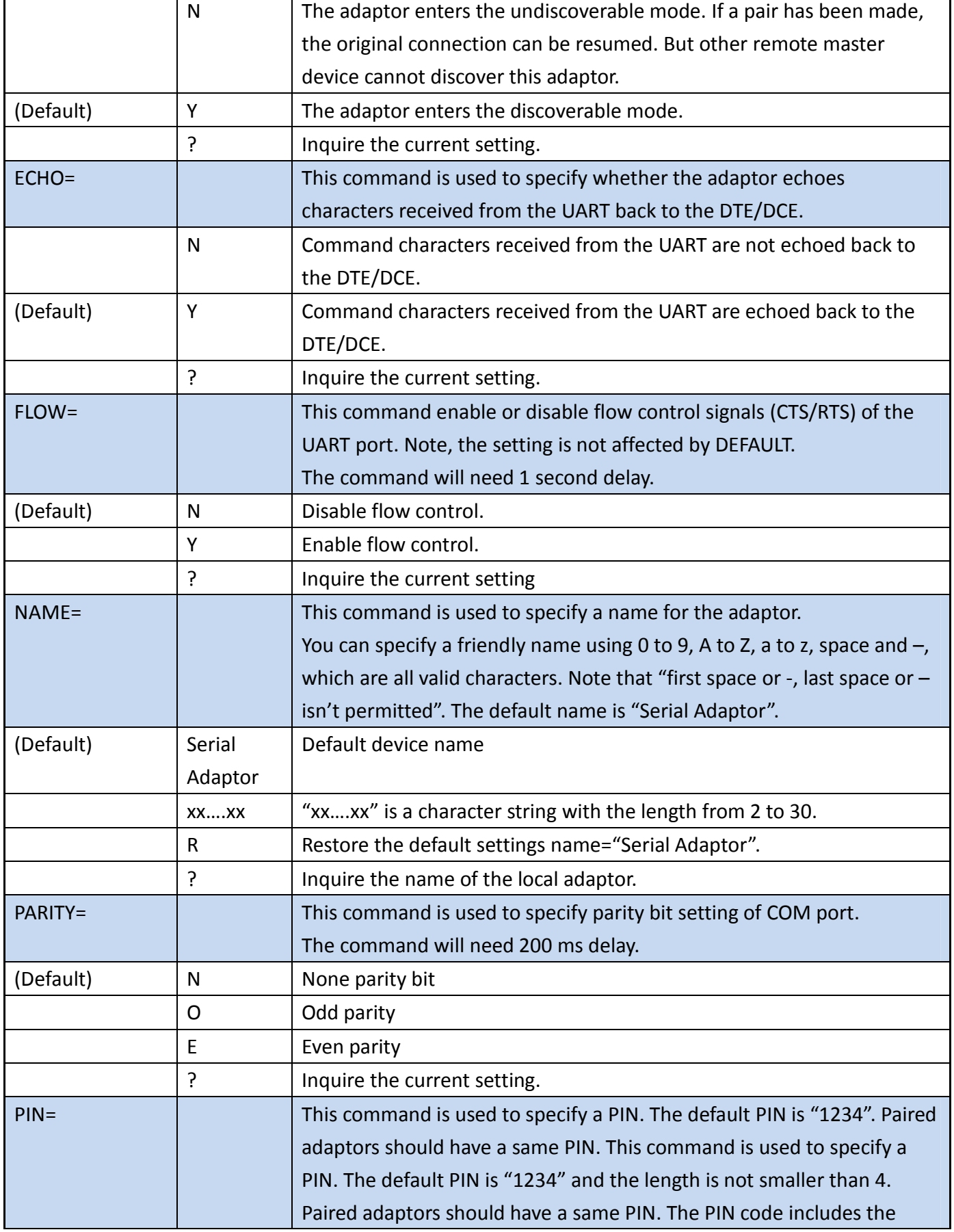

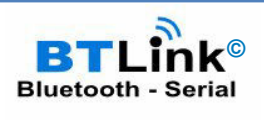

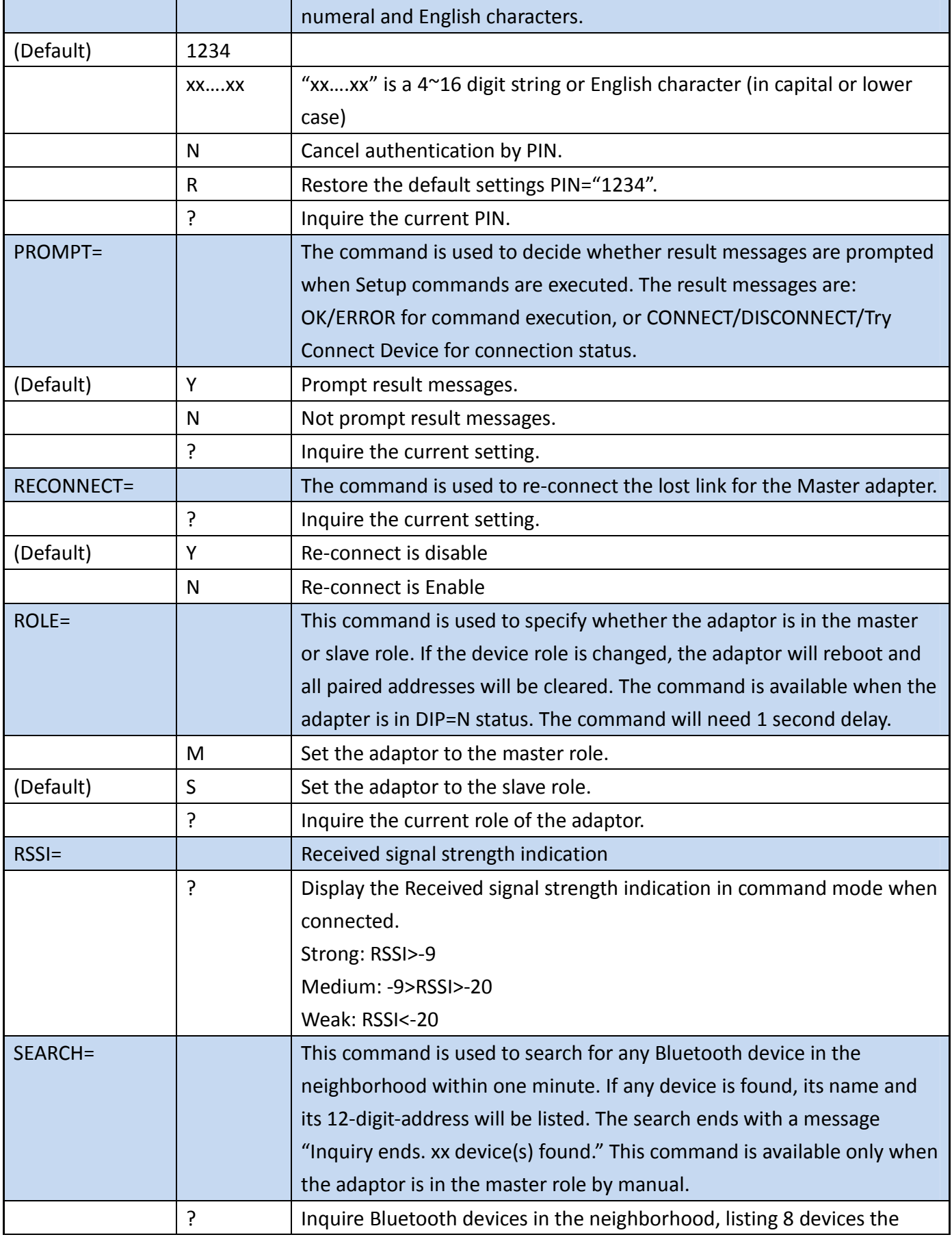

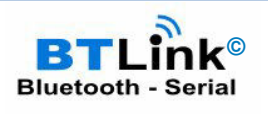

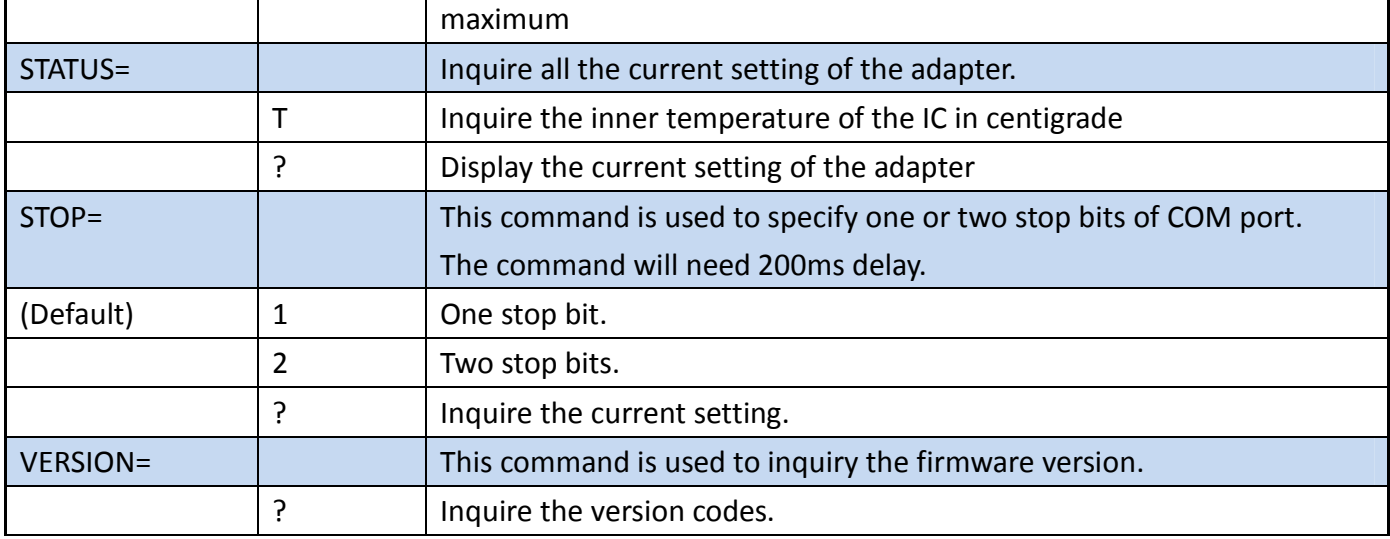

Remark: If you need to customize the commands for a volume application, please email us.

9.1 Commands not available in the following status

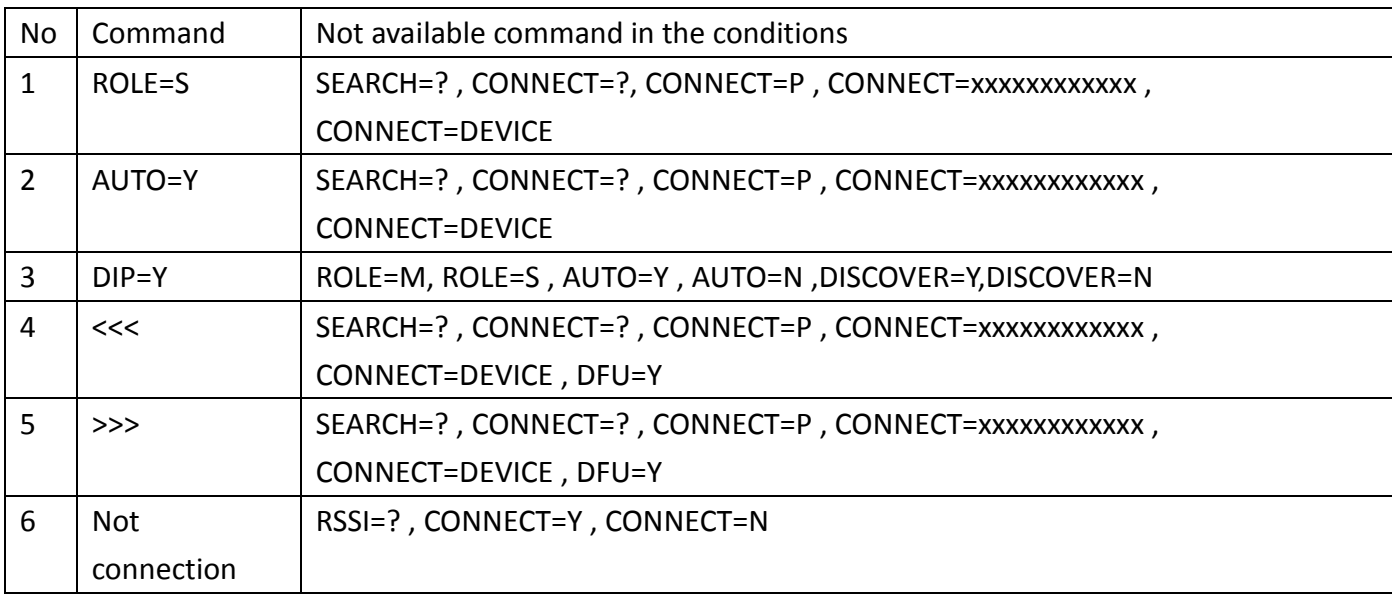

## **10. RS232 Interface**

### 10.1 Pin-out

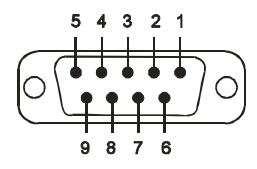

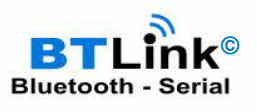

#### 10.2 RS232 Signals

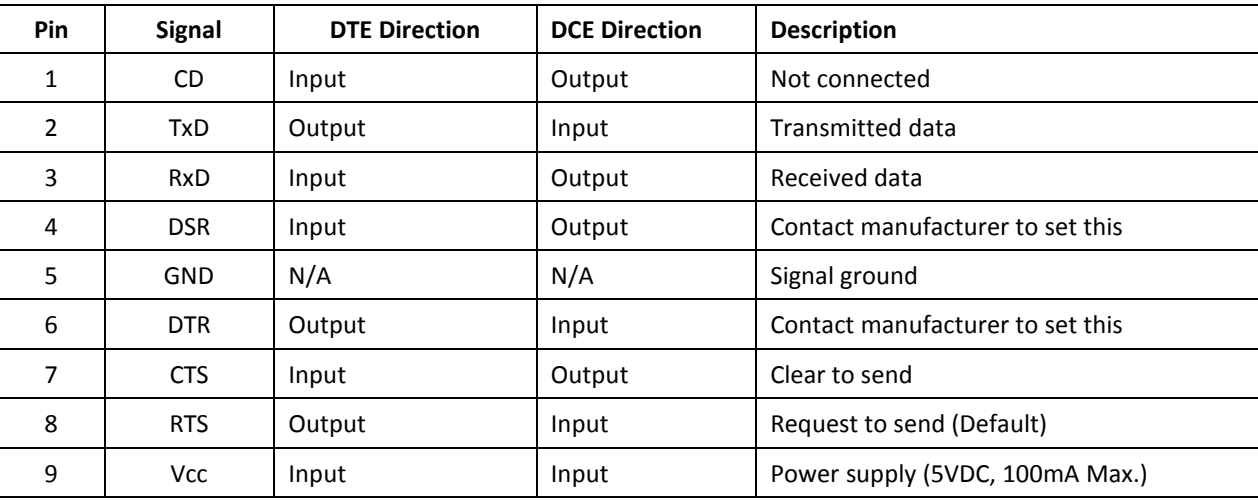

### **11. Example - Procedures for auto link and in group which will be undiscoverable**

STEP1: Set slave part, PIN= "your password for pairing"

STEP2: Set master part, ROLE=M, PIN= "your password for pairing", RECONNECT=Y, AUTO=Y

STEP3: Search the neighboring Bluetooth devices and wait for link after pairing

STEP4: Set slave part, DISCOVER=N

If you need more than two sets in the same space, please set the different PIN code for each pairs. They will connect the paired units when the power on.

### **12. BTLink Configuration Software**

Configure the BTLink Bluetooth to RS-232 adapters with ease.

Select the options or type your own custom data within the drop down and then click the button to program the settings. The terminal window displays the results.

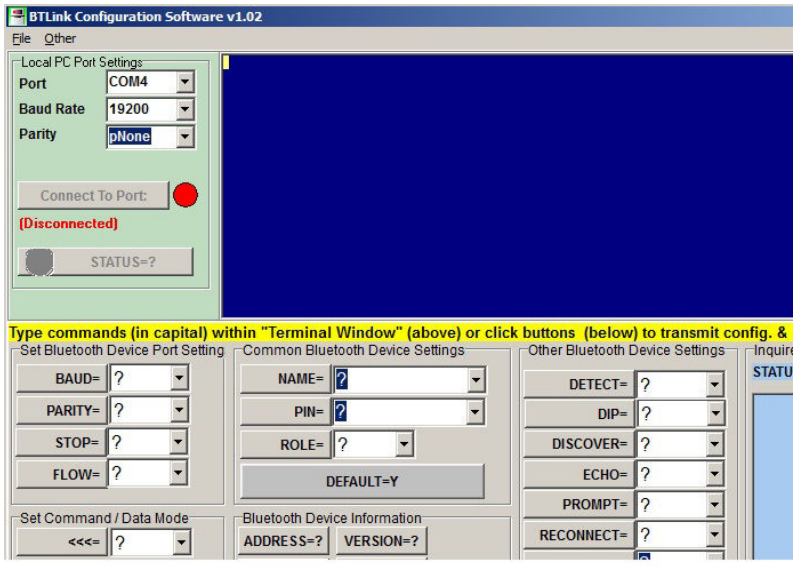

## **BTLink - Bluetooth to RS-232 Adapters User Manual**

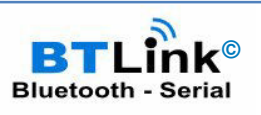

Federal Communications Commission (FCC) Statement

## **RADIO FREQUENCY INTERFERENCE STATEMENT**

This equipment has been tested and found to comply with the limits for a Class B digital device, pursuant to Part 15 of the FCC rules. These limits are designed to provide reasonable protection against harmful interference in a residential installation. This equipment generates, uses and can radiate radio frequency energy and if not installed and used in accordance with the instructions, may cause harmful interference to radio communications. However, there is no guarantee that interference will not occur in a particular installation. If this equipment does cause harmful interference to radio or television reception, which can be determined by turning the equipment off and on, the user is encouraged to try correcting the interference by one or more of the following measures:

- Reorient the receiving antenna.
- Increase the separation between the equipment and receiver.
- Connect the equipment into and outlet on a circuit different from that to which the receiver is connected.
- Consult the dealer or an experienced radio/TV technician for help.

Warning : A shielded-type power cord is required in order to meet FCC emission limits and also to prevent interference to the nearby radio and television reception. It is essential that only the supplied power cord be used. You are cautioned that changes or modifications not expressly approved by the party responsible for compliance could void your authority to operate the equipment.

Declaration:

The information contained in this document is subject to change without notice. Document Release V2.7.2, Date: 17/12/2012

Firmware Version: V4.6.1

FCC **CCAB09LP2610T2 CE 1177**